# EPAM Cloud Infrastructure

# Orchestrator ver. 2.0.23

# What's New

February 2013

CIWN-S23

Version 1.0

### <span id="page-1-0"></span>**Content**

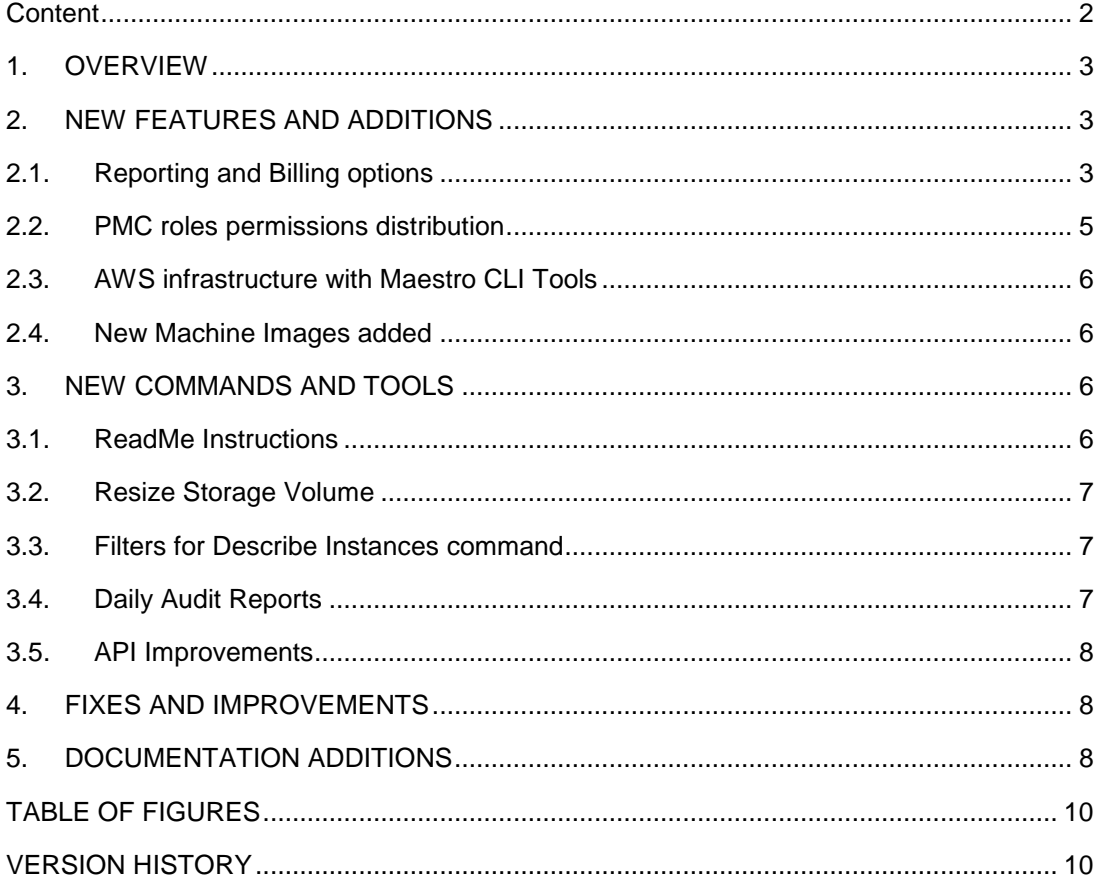

# <span id="page-2-0"></span>**1. Overview**

*EPAM Cloud Infrastructure* team is devoted to providing the best possible solutions for our customers. We have been working hard to provide you these awesome new features as well as any issues detected and implement your suggestions. The most notable results of our work are detailed in the sections below. Thanks to all our users for your feedback, we are happy to become better with your help!

This update is primarily focused NOT on introducing some small functionality, but a global usability and functionality update with pack of new exciting and useful features.

<span id="page-2-1"></span>Here they come!

# **2. New Features and additions**

### <span id="page-2-2"></span>**2.1. Reporting and Billing options**

Our team was working on possibility to make self-service capabilities of our CLI tools as comprehensive as it actually possible. One of important features that were missing and commonly requested by our consumers was reporting. For sure, reporting of existing computing power capabilities for specific project is unimplementable without billing calculations from our side. Also, remembering important notifications and news letters from EPAM Private Cloud, all of you may understand, that since February, all existing instances are charged.

We provide you with ability to self-manage and control your infrastructure, keep track of money spent through various reports. This is very useful for big projects with large infrastructure**. Each report can be exported into \*.csv file** to supply with an option to keep track of changes even in files. Report types:

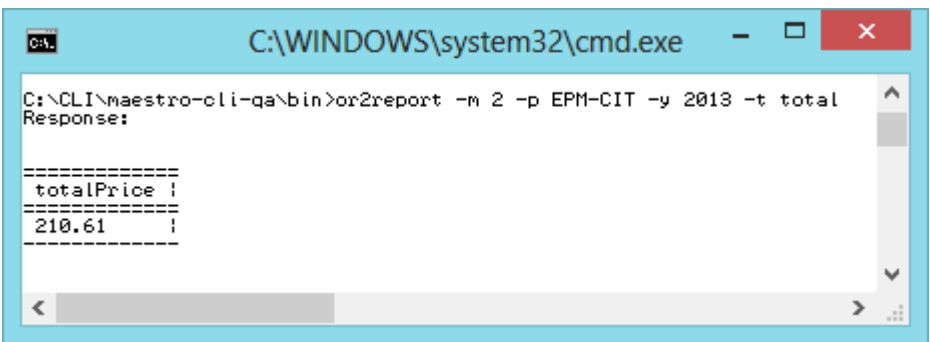

**Total**, to view only total number to pay for whole project

<span id="page-2-3"></span>*Figure 1 – 'or2report' total command output*

#### **EPAM Cloud Orchestrator 2.0.23 - What's New**

**Summary**, to view summary report by each infrastructure component

| les.             | ×<br>C:\WINDOWS\system32\cmd.exe                                                        |   |
|------------------|-----------------------------------------------------------------------------------------|---|
| Response:        | C:\CLI\maestro-cli-qa\bin}or2report -m 2 -p EPM-CIT -y 2013 -t summary                  | ∧ |
| 1.55.93<br>58.56 | VCoresPrice ; memoryPrice ; operatingSystemPrice ; storagePrice ;<br>: 56.10<br>: 40.03 |   |
|                  |                                                                                         |   |
|                  |                                                                                         |   |

*Figure 2 – 'or2report' summary command output*

<span id="page-3-0"></span>**Report**, to view distributed report for each instance by each infrastructure component

| ЕÜ                                                                                 | C:\WINDOWS\system32\cmd.exe                                                                |                   | ▭<br>×  |
|------------------------------------------------------------------------------------|--------------------------------------------------------------------------------------------|-------------------|---------|
| C:\CLI\maestro-cli-qa\bin}or2report -m 2 -p EPM-CIT -y 2013 -t report<br>Response: |                                                                                            |                   |         |
| resourceTupe {<br>resourceId<br>: region                                           | ; project ; vCoresPrice ; memoryPrice ; operatingSystemPrice ; storagePrice ; totalPrice ; |                   |         |
| INSTANCE<br>EVBYMINSD4397T1   EPAM-MSQ-QA   EPM-CIT   4.24                         | : 3.98                                                                                     | 4.24<br>: 0.00    | 12.47   |
| INSTANCE<br>EVBYMINSD4401T1 : EPAM-MSQ-QA : EPM-CIT : 5.04                         | 14.72                                                                                      | 10.00<br>: 0.00   | 19.76   |
| <b>INSTANCE</b><br>: EVBYMINSD4406T1 : EPAM—MSQ—QA : EPM—CIT : 4.24                | 1, 3.98                                                                                    | 1 0.00<br>1.0.00  | 18.22   |
| <b>INSTANCE</b><br>: EVBYMINSD4416T1 : EPAM—MSQ—QA : EPM—CIT : 4.24                | : 3.98                                                                                     | : 4.24<br>: 0.00  | 112.47  |
| <b>INSTANCE</b><br>EVBYMINSD4427T1   EPAM-MSQ-QA   EPM-CIT   4.24                  | l 3.98                                                                                     | 14.24<br>: 0.00   | 12.47   |
| <b><i>INSTANCE</i></b><br>EUBYMINSD4431T1 : EPAM-MS0-0A : EPM-CIT : 2.52           | 12.14                                                                                      | : а. аа<br>: а.аа | 14.66   |
| INSTANCE<br>EPAM-MSQ-QA<br>EUBVMINSD4433T1 :                                       | $EPM-CIT$ : 5.04<br>14.72                                                                  | 1.5.04<br>: а.аа  | : 14.80 |
| INSTANCE<br>EVBYMINSD4434T1 : EPAM-MSQ-QA : EPM-CIT : 5.04                         | 14.72                                                                                      | : 5.04<br>: 0.00  | : 14.80 |
| INSTANCE<br>: EVBYMINSD4437T1 : EPAM—MSQ—QA : EPM—CIT : 5.04                       | 14.72                                                                                      | 15.04<br>10.00    | 14.80   |
| INSTANCE<br>EVBYMINSD4441T1 : EPAM-MSQ-QA : EPM-CIT : 2.52                         | 12.14                                                                                      | 1 0.00<br>1 0.00  | 14.66   |
| <b>INSTANCE</b><br>: EVBYMINSD4472T1 : EPAM—MSQ—QA : EPM—CIT : 5.04                | 14.72                                                                                      | 15.04<br>: 0.00   | 14.80   |
| <b>INSTANCE</b><br>: EVBYMINSD4478T1 : EPAM—MSQ—QA : EPM—CIT : 5.04                | 14.72                                                                                      | 15.04<br>1 0.00   | 14.80   |
| EVBYMINSD4484T1 : EPAM-MSQ-QA : EPM-CIT : 0.30<br>INSTANCE                         | : 0.28                                                                                     | : 0.30<br>1 0.00  | : 0.88  |
| INSTANCE<br>EVBYMINSD4494T1 : EPAM-MSQ-QA : EPM-CIT : 2.52                         | 12.14                                                                                      | : а.аа<br>: 0.00  | 14.66   |
| INSTANCE<br>: EUBYMINSD4584T1 : EPAM—MSQ—QA : EPM—CIT : 0.79                       | 1.49                                                                                       | 1.0.79<br>: 0.00  | 1.3.08  |
| : EVBYMINSD4602T1 : EPAM—MSQ—QA : EPM—CIT : 0.11<br><b>INSTANCE</b>                | 1.0.21                                                                                     | 1.0.11<br>1.0.00  | 1.0.42  |
| INSTANCE<br>: EVBYMINSD4606T1 : EPAM—MSQ—QA : EPM—CIT : 0.16                       | 10.31                                                                                      | 18.16<br>1 0.00   | 10.64   |
| INSTANCE<br>EVBYMINSD4607T1   EPAM-MSQ-QA   EPM-CIT   0.03                         | 1 0.05                                                                                     | 1 0.03<br>10.00   | 1.0.11  |
| INSTANCE<br>EVBYMINSD4608T1 : EPAM-MSQ-QA : EPM-CIT : 0.03                         | : 0.05                                                                                     | 10.03<br>1 0.00   | 10.11   |
| INSTANCE<br>EVBYMINSD4611T1  <br>EPAM-MSQ-QA                                       | EPM-CIT : 0.82<br>: 0.77                                                                   | : 0.00<br>1 0.00  | 1.59    |
| INSTANCE<br>EVBYMINSD4612T1 : EPAM-MSQ-QA : EPM-CIT : 0.82                         | : 0.77                                                                                     | : 0.00<br>: 0.00  | 1.59    |
| INSTANCE<br>: EVBYMINSD4613T1 : EPAM—MSQ—QA : EPM—CIT : 0.68                       | 1.28                                                                                       | 10.68<br>10.00    | 12.65   |
| <b>INSTANCE</b><br>EVBYMINSD4616T1   EPAM-MSQ-QA   EPM-CIT   0.01                  | : 0.01                                                                                     | 1 0.00<br>1 0.00  | : 0.03  |
| INSTANCE<br>: EVBYMINSD4620T1 : EPAM—MSQ—QA : EPM—CIT : 0.04                       | : 0.03                                                                                     | 1 0.00<br>: 0.00  | : 0.08  |
| STORAGE<br>Storage:                                                                | : EPAM—MSQ—QA : EPM—CIT : 0.00<br>1 0.00                                                   | 1 0.00<br>156.10  | 156.10  |
| ≺                                                                                  |                                                                                            |                   | ≻       |

*Figure 3 – 'or2report' report command output*

<span id="page-3-1"></span> **Details**, to view distributed report for each instance by each infrastructure component at any point of time. **Available only to in \*.csv format!**

#### **EPAM Cloud Orchestrator 2.0.23 - What's New**

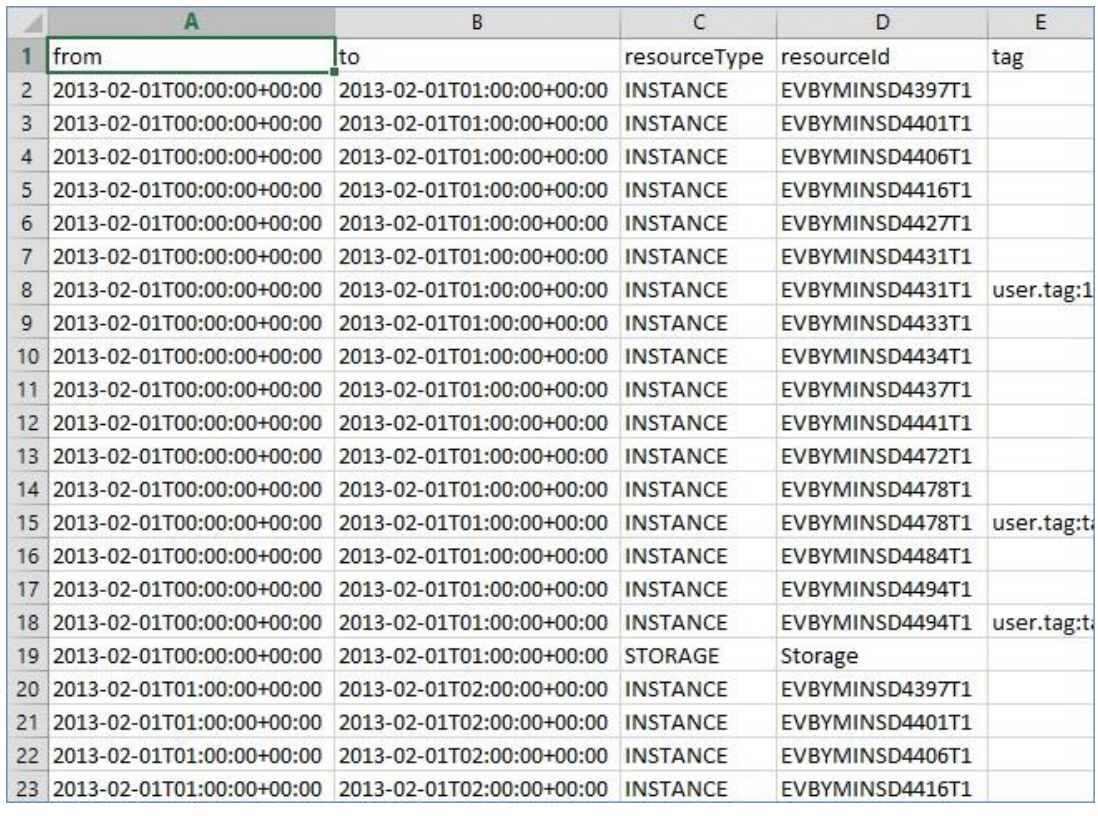

*Figure 4 – 'or2report' details command output*

<span id="page-4-1"></span>In addition to this, we have implemented AWS-like custom tags functionality to provide you with even more flexible ability to differentiate between costs of different infrastructure levels, even inside one project.

Say, as soon as you attach a custom tag to one of instances, you will be able to track its total price since the tag is attached. For example, if 3 of your instances are running as a QA environment, and *QA-one* tag is attached to each instance in this infrastructure, you can view cost report only for these 3 *QA-one* instances:

| <b>CET</b>                                                                                   | C:\WINDOWS\system32\cmd.exe |                                                                                                    |        |              |
|----------------------------------------------------------------------------------------------|-----------------------------|----------------------------------------------------------------------------------------------------|--------|--------------|
| C:\CLI\maestro-cli-qa\bin}or2report -m 2 -p EPM-CIT -v 2013 -t report -q QA-one<br>Response: |                             |                                                                                                    |        |              |
| resourceTupe ; resourceId<br>i tag                                                           |                             | { region } { project { vCoresPrice { memoryPrice { operatingSystemPrice { storagePrice } totalPrice } |        |              |
| <b>INSTANCE</b><br>EVBYMINSD4431T1 ¦ user.tag:QA-one ¦ EPAM-MSQ-QA ¦ EPM-CIT ¦ 0.01          | 1.0.01                      | 1.9.99<br>8.00                                                                                        | 1.03   |              |
| <b>INSTANCE</b><br>EVBYMINSD4472T1 ¦ user.tag:QA-one ¦ EPAM-MSQ-QA ¦ EPM-CIT ¦ 0.03          | 1.03                        | 1 0.03<br>-а. аа                                                                                      | 1.98   |              |
| <b>INSTANCE</b><br>EVBYMINSD4620T1   user.tag:QA-one   EPAM-MSQ-QA   EPM-CIT   0.01          | 1.0.01                      | 1 и. ии<br>1.9.99                                                                                     | 1.9.93 |              |
|                                                                                              |                             |                                                                                                    |        | $\checkmark$ |
|                                                                                              |                             |                                                                                                    |        |              |

*Figure 5 – 'or2report' by tag command output*

<span id="page-4-2"></span>All the same reporting types apply to tagged instances. You can always set, delete and describe tags by '*or2settag'*, '*or2deltag'* and '*or2dtag'* commands respectively.

### <span id="page-4-0"></span>**2.2. PMC roles permissions distribution**

We empowered you with PMC roles permission distribution to avoid any unwanted actions from your project members and keep a better track of your infrastructure. This means, that each employee, depending on his current project role will be able to access only those actions,

available and appropriate for him. A detailed PMC roles mapping matrix can be found in [User/Reference Guide](https://orchestration.epam.com/site/develop/public_a=p=i_and_c=l=i/cirg_1_maestro_cli.pdf) and explains set of actions for each project member.

### <span id="page-5-0"></span>**2.3. AWS infrastructure with Maestro CLI Tools**

Somehow, this feature went unnoticed. We have no idea how that happened! But better late than never, we are happy to announce that you can control your infrastructure in AWS from Maestro CLI Tools.

Why Amazon AWS is awesome? Because it has [Amazon Cloud](http://aws.amazon.com/cloudformation/) Formation! It allows developers to run complicated software stacks on infrastructure in a couple of easy commands and expands capabilities of each developer.

"*AWS Cloud Formation enables you to create and provision AWS infrastructure deployments predictably and repeatedly. It helps you leverage AWS products such as Amazon Elastic Compute Cloud, Amazon Elastic Block Store, Amazon Simple Notification Service, Elastic Load Balancing and Auto Scaling to build highly reliable, highly scalable, cost-effective applications without worrying about creating and configuring the underlying AWS infrastructure."*

If you want to start and work with AWS Services from our CLI tools, just contact our Consulting Team at [SpecialEPM-CITConsulting@epam.com](mailto:SpecialEPM-CITConsulting@epam.com) and we will be happy to advise and help you with future steps on your way to host your project in AWS.

### <span id="page-5-1"></span>**2.4. New Machine Images added**

From now on we have a set of new Machine Images added. This allows us to cover maximum number of projects' and developers' needs. Following images were added for your maximum comfort:

- Windows Server 2003 (32-bit)
- Windows 8 (32-bit)
- <span id="page-5-2"></span>Windows XP (32-bit)

# **3. New commands and tools**

#### <span id="page-5-3"></span>**3.1. ReadMe Instructions**

To simplify and ease life of our new and existing users even more, we have added a ReadMe instructions file to CLI tools archive package. It includes all basic steps and explanation to start working with tools with command examples. This, along with our constantly updated comprehensive documentation, should improve clear understanding of CLI Tools utilization.

### <span id="page-6-0"></span>**3.2. Resize Storage Volume**

An existing storage volume can now be resized by introducing new size parameter for '*or2resvol'* command. Keeping in mind storage quotas for projects, this might come useful to anyone out there, who is using our tools. Self-management is even closer now. If you ran out of space on one of your drives for VM, just execute this command and size will be increased.

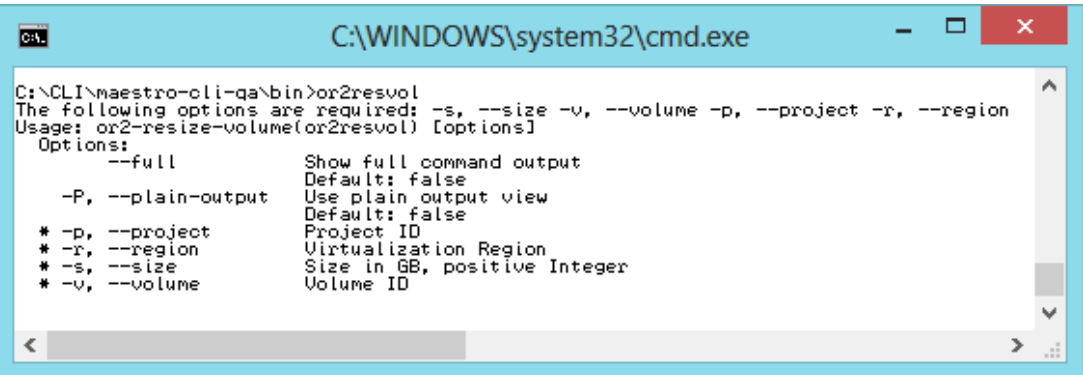

*Figure 6 – 'or2resvol' command sample output*

### <span id="page-6-3"></span><span id="page-6-1"></span>**3.3. Filters for Describe Instances command**

Sometimes, an output for Describe Volumes can be so dramatically huge, that it is virtually impossible to find what you are looking for in it. We thought it would be so much better to give our users an options to filter command output by their custom parameters. Filtering is currently possible by using provided properties of exact match, or by regexp value, e.g. "QA-\*" to show all instances, marked with QA. A full list of filtering options can be found in [Maestro CLI Quick](https://orchestration.epam.com/site/develop/public_a=p=i_and_c=l=i/or2-quick-reference-card.pdf)  [Reference Card](https://orchestration.epam.com/site/develop/public_a=p=i_and_c=l=i/or2-quick-reference-card.pdf) and in [User/Reference Guide.](https://orchestration.epam.com/site/develop/public_a=p=i_and_c=l=i/cirg_1_maestro_cli.pdf)

### <span id="page-6-2"></span>**3.4. Daily Audit Reports**

To make you, as a Head of your project, even more comfortable, along with '*or2audit'* command, which can be used to track utilization statistics of your infrastructure, Daily Audit Report will be received by Primary and Secondary Contacts of Projects and will contain all actions, performed for this exact project.

All actions with infrastructure will be listed, each machine start and stop, volume creation and tag attachment will not go unnoticed from your side. Here is an example of Daily Audit Report:

#### **EPAM Cloud Orchestrator 2.0.23 - What's New**

| <b>Region</b>                                    |             | <b>Project</b>             | February                                                                                 |  |  |
|--------------------------------------------------|-------------|----------------------------|------------------------------------------------------------------------------------------|--|--|
| EPAM-MSQ-QA                                      |             | EPMC-CLO                   | 2013                                                                                     |  |  |
|                                                  |             |                            |                                                                                          |  |  |
| EVBYMINSD4574T1                                  |             |                            |                                                                                          |  |  |
| <b>Date</b>                                      | <b>User</b> | <b>Action</b>              | Message                                                                                  |  |  |
| Thu Feb 07 16:49:21 EET 2013 Ivan Trofymenko     |             | CHECKPOINT CREATE COMMAND  | Creating checkpoint. Checkpoint ID:<br>checkpoint-<br>2013_2_07_16_49_21_EVBYMINSD4574T1 |  |  |
| EVBYMINSD4603T1                                  |             |                            |                                                                                          |  |  |
| <b>Date</b>                                      | <b>User</b> | <b>Action</b>              | Message                                                                                  |  |  |
| Thu Feb 07 10:37:13 EET 2013 Oleksandr Molchanov |             | RUN_INSTANCE_COMMAND       | Run instance command.                                                                    |  |  |
| Thu Feb 07 16:24:03 EET 2013 System              |             | INSTANCE FAILED            | Instance failed to run.                                                                  |  |  |
| Thu Feb 07 16:24:03 EET 2013 System              |             | INSTANCE TERMINATED        | Failed instance terminated.                                                              |  |  |
| EVBYMINSD4595T1                                  |             |                            |                                                                                          |  |  |
| <b>Date</b>                                      | <b>User</b> | Action                     | Message                                                                                  |  |  |
| Thu Feb 07 10:26:08 EET 2013 Andrii Melekhovskiy |             | TERMINATE_INSTANCE_COMMAND | Terminate instance command.                                                              |  |  |
| Thu Feb 07 10:26:23 EET 2013 Andrii Melekhovskiv |             | INSTANCE TERMINATED        | Instance terminated.                                                                     |  |  |
| EVBYMINSD4605T1                                  |             |                            |                                                                                          |  |  |
| <b>Date</b>                                      | User        | Action                     | Message                                                                                  |  |  |
| Thu Feb 07 11:07:52 EET 2013 Oleksandr Molchanov |             | RUN INSTANCE COMMAND       | Run instance command.                                                                    |  |  |

*Figure 7 – Daily Audit Report*

### <span id="page-7-3"></span><span id="page-7-0"></span>**3.5. API Improvements**

During Hackaton Event, lots of our users were able to test and utilize API. A special page was created in our [Knowledge Base](https://kb.epam.com/display/ECCCC/API) to form a community and support discussions on API improvements. You can find a detailed list of changes on the aforementioned page. At the same time, we are making our steps to transform existing API in a fully RESTFul API usable version.

# <span id="page-7-1"></span>**4. Fixes and Improvements**

Numerous stability, speed and quality improvements have been introduced in this release. We are happy to make our product better thanks to you and really appreciate your effort in helping us. Most noticeable improvements have occurred with instance properties manipulations, run of new instances, Storage Volume manipulations. A full list of changes and brief description of fixed bugs can be found in appropriate 'Release Notes' document.

# <span id="page-7-2"></span>**5. Documentation additions**

Just as usual, our technical writing department has a package of new and up-to-date documentation prepared. We've taken into account user feedback leading to improvements, ensuring all more-or-less complex actions are described in detail and understood by each and every user of *Orchestrator 2.0.23*.

Re-designed and new:

- **[Maestro CLI Setup Guide](https://orchestration.epam.com/site/develop/public_a=p=i_and_c=l=i/ciug_1_cli_setup.pdf)**
- [Maestro CLI Quick Start Guide](https://orchestration.epam.com/site/develop/public_a=p=i_and_c=l=i/ciug_2_cli_quick_start.pdf)
- **[Maestro CLI Quick Reference Card](https://kb.epam.com/download/attachments/97714613/or2-reference-card-revised.pdf)**
- [User/Reference Guide](https://orchestration.epam.com/site/develop/public_a=p=i_and_c=l=i/cirg_1_maestro_cli.pdf)

Our [Confluence Space](https://kb.epam.com/display/ECCCC/EPAM+Private+Cloud) has also been heavily updated and improved, including the following sections:

- [Frequently Asked Questions](https://kb.epam.com/display/ECCCC/EPAM+Private+Cloud) section based on customer feedback
- [Trainings,](https://kb.epam.com/display/ECCCC/Dev+Cloud+Training+Program) including final and intermediary presentation versions
- [API](https://kb.epam.com/display/ECCCC/API) community page with code examples
- [Known Issues](https://kb.epam.com/display/ECCCC/Known+Issues) section to show progress on known bugs.

## <span id="page-9-0"></span>**Table of Figures**

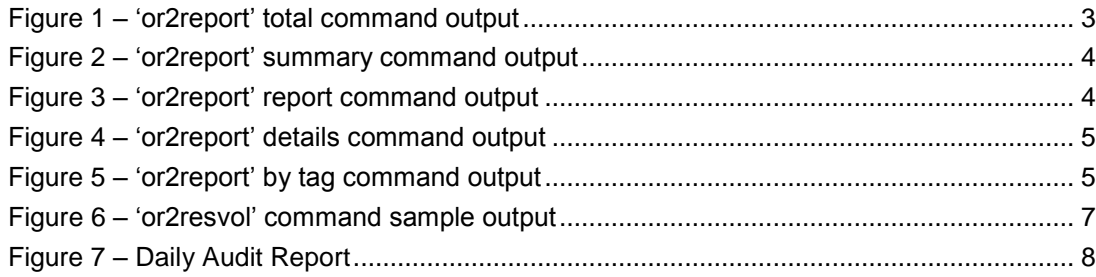

# <span id="page-9-1"></span>**Version history**

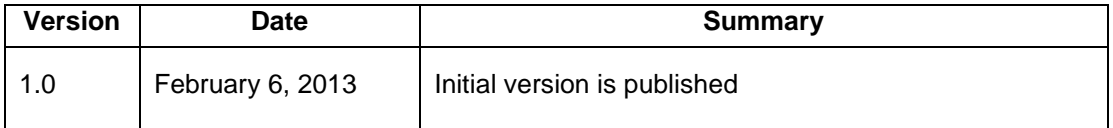

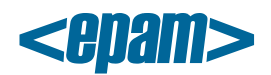

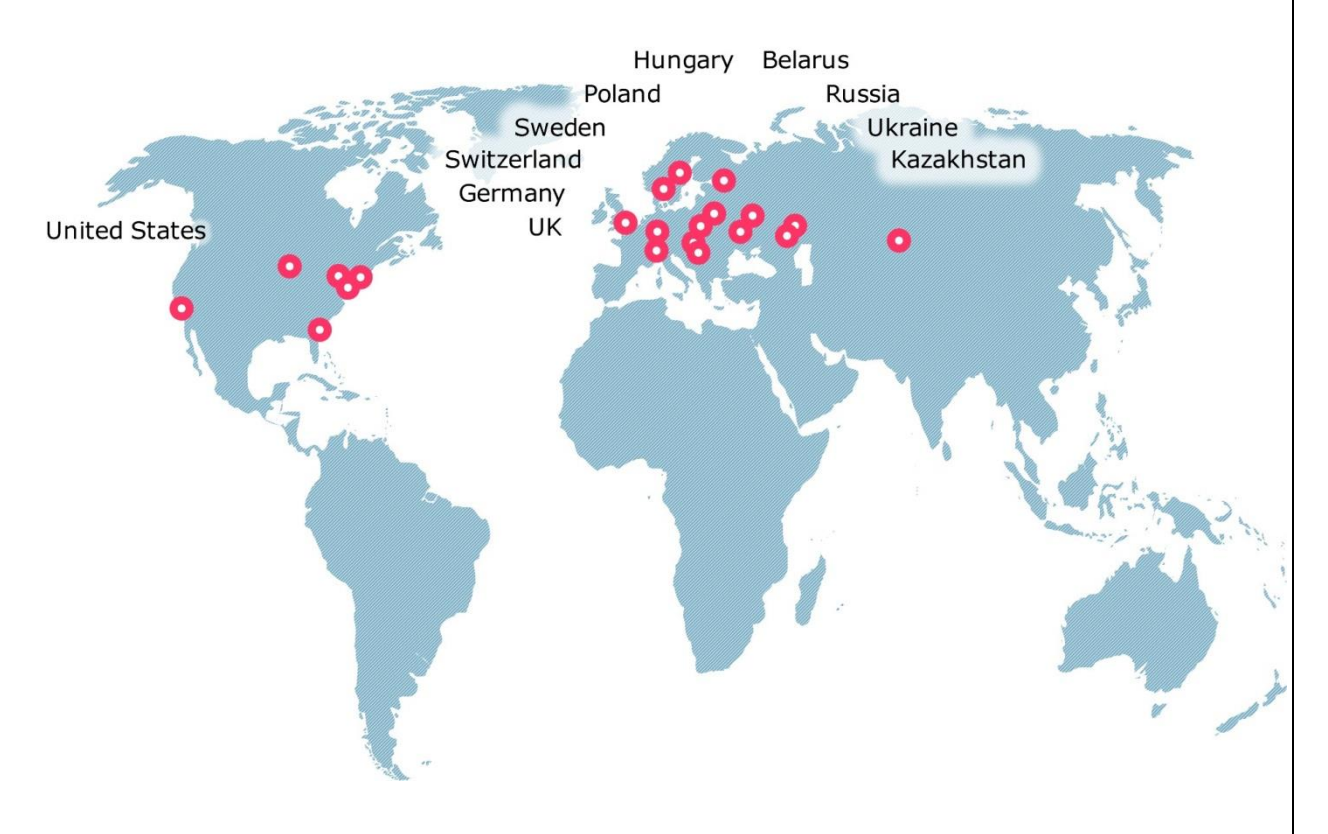

#### **Global**

41 University Drive Suite 202, Newtown (PA), 18940, USA

Phone: +1-267-759-9000 Fax: +1-267-759-8989

#### **EU**

Corvin Offices I. Futó st 47- 53 Budapest, H-1082, Hungary

Phone: +36-1-327-7400 Fax: +36-1-577-2384

### **CIS**

9th Radialnaya Street, Building 2 Moscow, 115404, Russia

Phone: +7-495-730-6360 Fax: +7-495-730-6361

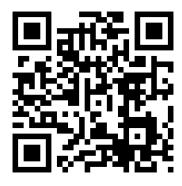

© 1993-2013 EPAM Systems. All Rights Reserved.